Available for Public Use

# **EPC Administrative Window**

2020 Applicant and Service Provider Training November 6, 2020

Universal Service Administrative Co.

#### **HOUSEKEEPING – WEBINAR PANEL**

- The webinar panel is located on the right-hand side of the screen.
- Open the panel by clicking the orange arrow.

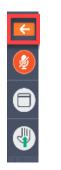

• Use the white arrows to open the sections in the panel.

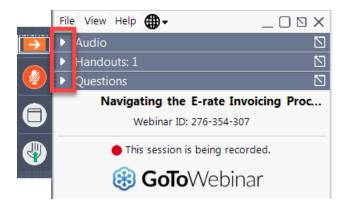

#### **HOUSEKEEPING – WEBINAR PANEL**

• You can use the panel to view the presentation in full screen or window mode.

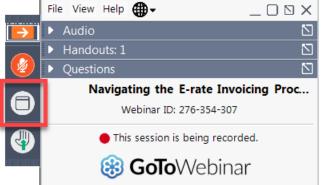

• We are not using the hand raise function.

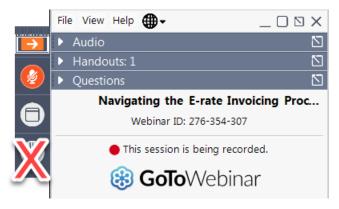

#### **HOUSEKEEPING – AUDIO**

- Use the "Audio" section of your control panel to select an audio source.
- Choose one of the audio options:
  - Your computer's audio
  - Call in using an access code and audio PIN.
- The audience will remain on mute.

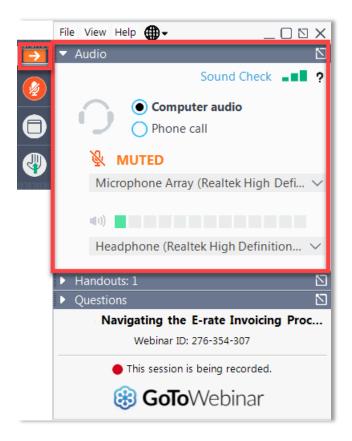

#### **HOUSEKEEPING – TECHNICAL ISSUES**

- Use the "Sound Check" link and click question mark icon for audio help.
- Exit webinar and click the <u>check system</u> <u>requirements</u> link in the event confirmation email to determine whether your computer meets the requirements to see and hear the webinar.
- If issues persist, call 833-851-8340 to troubleshoot with GoToWebinar.

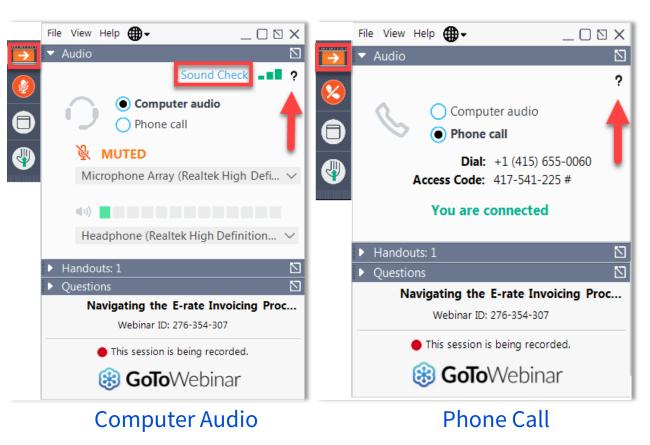

#### **HOUSEKEEPING – RESOURCES**

- The slide deck is available when you click the arrow to expand the "Handouts" tab.
- A recording of this webinar will be available after the event via the registration link.

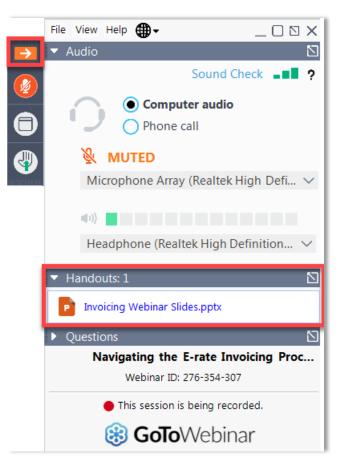

#### **HOUSEKEEPING – Q&A**

- There will be a live Q&A session focused on today's topics.
- Tips for submitting questions:
  - Use the "Questions" box in your webinar control panel anytime during the presentation.
  - Click the box with the arrow above the questions box to expand it and see all written answers.
  - Write in full sentences.
  - Ask one question at a time.
  - Ask questions related to webinar content.

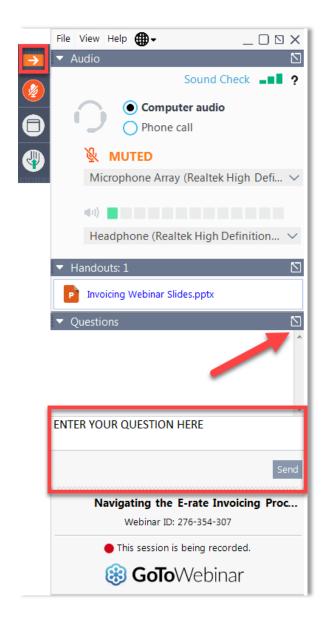

#### **CLIENT SERVICE BUREAU (CSB)**

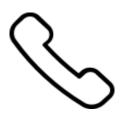

#### Call us at (888) 203-8100

Monday – Friday 8:00 a.m. to 8:00 p.m. ET

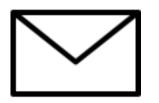

Create a customer service case in the E-rate Productivity Center (EPC):

- 1. Log in to EPC.
- 2. Select the **Contact Us** link from the upper right menu on your landing page.

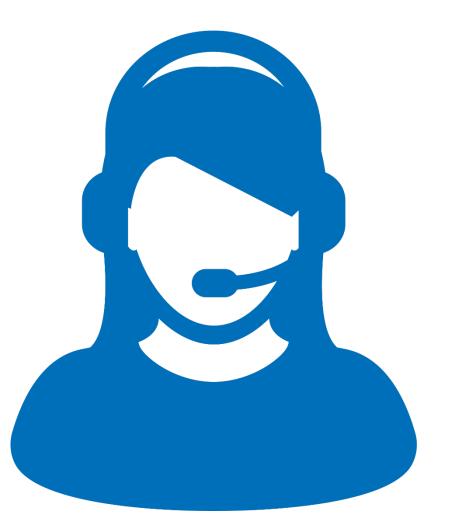

Available for Public Use

#### **MEET OUR TEAM**

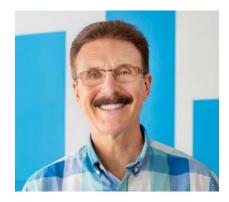

John Noran Senior Manager

E-rate Program

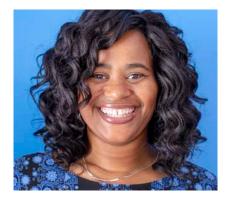

Nkeshi Free Communications Specialist

E-rate Program

### AGENDA

- 1. EPC Administrative Window and One Portal
- 2. Account Administrators and New Users
- 3. Updating Parent and Child Organization Profiles
- 4. Changes to FY2021 Entity Profiles
- 5. Q&A

Available for Public Use

### **EPC Administrative Window and One Portal**

# **EPC Administrative Window**

# The administrative window allows applicants to update their profiles in the E-rate Productivity Center (EPC).

- Opened on October 19, 2020
- Will close shortly before the Funding Year (FY) 2021 FCC Form 471 application filing window opens.

#### Why is there an administrative window?

- Libraries and consortia depend on static student counts to accurately calculate their discounts.
- For consistency, certain entity information cannot be changed during the application filing window.

# **Logging In to One Portal**

# USAC added One Portal multi-factor authentication (MFA) for EPC and the FCC Form 472 (BEAR Form) on July 27, 2020.

- Users must first log in to One Portal to access USAC applications.
- MFA authenticates a computer user by requiring the entry of two or more separate pieces of information, such as a password known to the user and a code we generate and send to the user to enter in order to gain access.
- USAC has created accounts for EPC users and BEAR Form filers.
- We continue to create accounts as new EPC users are created and new BEAR PINs are issued.

# Logging In to One Portal: First-Time Users

Go to the USAC main page at <u>https://usac.org</u> and:

- Click the blue Sign In V button at the top of the page.
- Read the instruction page and then click the blue Continue button at the bottom of the page.
- Click the blue **Forgot password?** link under the **Password** field.
- On the Reset Password page, enter your username and then click the Reset via Email button.
- The system will send an email to your email address with a temporary link to set your password.
- Follow the instructions to set your password.

# Logging In to One Portal: First-Time Users (Continued)

After you log in:

- Accept the Complete Terms and Conditions for your use of One Portal.
- Can also provide your cell phone number if you would like to receive your authentication code by text message rather than email.

Available for Public Use

### **Account Administrators and New Users**

### **Account Administrators**

- Every parent organization (independent school, independent library, school district, library system, consortium) in EPC needs an account administrator.
- Consultants and service providers also need account administrators for their EPC accounts.

#### Account administrators can:

- Create new users.
- Modify the rights of existing users.
- Modify information about their organization.
- Link or unlink their organization to consulting firms and consortia.
- Modify (change) the account administrator.

### **New Users**

Users can view, create, certify, and submit FCC forms and requests depending on their user permissions.

#### Full-rights user – create, certify, and submit

 School or library official – equivalent role to full-rights user for applicant FCC Form 498

#### Partial-rights user – create only

 General financial contact – equivalent role to partial-rights user for applicant FCC Form 498

#### View-only rights users – view only

### How to Create a New User

• From your landing page, choose **Manage Users**.

| My Applicant Landing Page |                                            |                                            |                                                                                             |  |  |  |  |  |  |  |  |
|---------------------------|--------------------------------------------|--------------------------------------------|---------------------------------------------------------------------------------------------|--|--|--|--|--|--|--|--|
| Port                      | tal-UAT                                    | Appeal   IDD Extension                     | rt   FCC Form 470   FCC Form 471   FCC Form 486  <br>  FCC Form 500   SPIN Change   Service |  |  |  |  |  |  |  |  |
|                           | <b>iversal Service</b><br>ministrative Co. | Substitution   Manage<br>Contact Us   Help | Substitution Manage Users Manage Organizations USAC Website  <br>Contact Us   Help          |  |  |  |  |  |  |  |  |
| Welcome, Library Syste    | em 13001!                                  |                                            |                                                                                             |  |  |  |  |  |  |  |  |
| Pending Inqu              | iries                                      |                                            |                                                                                             |  |  |  |  |  |  |  |  |
| Туре                      | Select a Type                              | Application/Request                        | Enter an Application/Request ID or Nickname                                                 |  |  |  |  |  |  |  |  |
| Funding Year              | Select a Funding Year                      | •                                          |                                                                                             |  |  |  |  |  |  |  |  |

### How to Create a New User

#### • From the Manage Users screen, select your entity, then Create a New User.

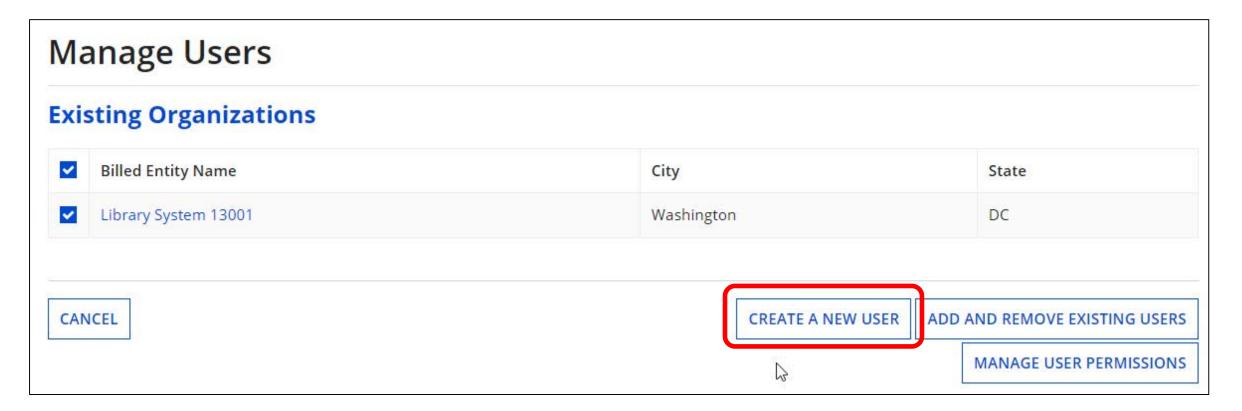

### **How to Create a New User**

| Create A User for Library System 13001 |  |  |  |  |  |
|----------------------------------------|--|--|--|--|--|
|                                        |  |  |  |  |  |
|                                        |  |  |  |  |  |
|                                        |  |  |  |  |  |
| Title *                                |  |  |  |  |  |
| anager                                 |  |  |  |  |  |
| one Number *                           |  |  |  |  |  |
|                                        |  |  |  |  |  |
| one Extension                          |  |  |  |  |  |
|                                        |  |  |  |  |  |
|                                        |  |  |  |  |  |
| nfirm Email *                          |  |  |  |  |  |
| 1                                      |  |  |  |  |  |

 Fill in the user details, assign rights, click
 Continue to check your work, then click Submit.

 USAC then automatically creates a One
 Portal account for the user you created.

### **Granting User Permissions**

#### The account administrator can modify which rights to assign to each user.

|                                                                                                    | er Service Modifications Ad                                                                                                    | dditional Info                                                                                               | rmation Dis                                                                                         | count Rate C                                                                                             | ontracts FCC                                                                | Forms FRM                                      | N Appeals Ne                                               | ws Related Ac                                                 | tions                            |
|----------------------------------------------------------------------------------------------------|----------------------------------------------------------------------------------------------------|----------------------------------------------------------------------------------------------------|----------------------------------------------------------------------------------------------------|----------------------------------------------------------------------------------------------------|-----------------------------------------------------------------------------|------------------------------------------------|------------------------------------------------------------|---------------------------------------------------------------|----------------------------------|
| /lanage l                                                                                                    | Jser Permissior                                                                                                    | ıs                                                                                                    |                                                                                                    |                                                                                                    |                                                                             |                                                |                                                            |                                                               |                                  |
| rganizatio                                                                                                    | n Details                                                                                                    |                                                                                                    |                                                                                                    |                                                                                                    |                                                                             |                                                |                                                            |                                                               |                                  |
| Nar                                                                                                    | me ABC School District                                                                                                    |                                                                                                    |                                                                                                    | F                                                                                                    | CC Registration                                                             | 1231231234                                     |                                                            |                                                               |                                  |
| Addre                                                                                                    | ess 123 Street                                                                                                    |                                                                                                    |                                                                                                    | 0                                                                                                    | Number                                                                      | Annlinent                                      |                                                            |                                                               |                                  |
| Mailing Addre                                                                                                    | Lawrence, KS 66046<br>123 Street                                                                                                    |                                                                                                    |                                                                                                    |                                                                                                    | anization Type<br>Phone Number                                              |                                                | 5                                                          |                                                               |                                  |
| Maning Addre                                                                                                    | Lawrence, KS 66046                                                                                                    |                                                                                                    |                                                                                                    |                                                                                                    |                                                                             |                                                | -<br>14@gmail.com                                          |                                                               |                                  |
| <ul> <li>ow as more function</li> <li>Full rights users</li> <li>Partial rights us</li> </ul>                                                                                                | ou can designate the permissions<br>onality comes online.<br>s can start, complete, submit and c<br>ers can start and enter data in the                                                                                                    | ertify forms.<br>form, but ca                                                                                | nnot submit an                                                                                      | d certify them.                                                                                          |                                                                             | -                                              | mplete in the por                                          | tal. This table will                                          | continue to                      |
| <ul> <li>Full rights users</li> <li>Full rights users</li> <li>Partial rights us</li> <li>View Only users</li> <li>Form 498 School</li> <li>Form 498 Gene</li> <li>Post-Commitmed</li> </ul> | onality comes online.                                                                                                    | ertify forms.<br>form, but ca<br>her people in<br>nplete, subm<br>mplete, and s<br>start, comple             | nnot submit an<br>your organizati<br>it, certify, modif<br>submit Forms 4                           | d certify them.<br>ion but cannot ci<br>y, and deactivate<br>98, but cannot co                           | reate forms then<br>PForms 498.<br>Prtify new or upd                        | nselves.                                       | 98 or deactivate e<br>Post-Commitme                        | existing Forms 498                                            | 3.                               |
| ow as more functi<br>Full rights users<br>Partial rights us<br>View Only users<br>Form 498 Schoo<br>Form 498 Gene<br>Post-Commitme<br>submitted Spin                                         | onality comes online.<br>can start, complete, submit and corres can start and enter data in the<br>s can only see forms created by ot<br>of or Library Officials can start, con<br>ral Financial Contacts can start, co<br>ent Full and Partial rights user can                                          | ertify forms.<br>form, but ca<br>her people in<br>nplete, subm<br>mplete, and s<br>start, comple             | nnot submit an<br>your organizati<br>it, certify, modif<br>submit Forms 4                           | d certify them.<br>ion but cannot ci<br>y, and deactivate<br>98, but cannot co                           | reate forms then<br>PForms 498.<br>Prtify new or upd                        | iselves.<br>lated Forms 49<br>ution requests.  | 98 or deactivate e                                         | existing Forms 498                                            | 3.                               |
| ow as more functi<br>Full rights users<br>Partial rights us<br>View Only users<br>Form 498 Schoo<br>Form 498 Gene<br>Post-Commitme<br>submitted Spin<br>Name<br>Form                         | onality comes online.<br>can start, complete, submit and c<br>erers can start and enter data in the<br>s can only see forms created by ot<br>ol or Library Officials can start, con<br>ral Financial Contacts can start, co<br>ent Full and Partial rights user can<br>Change and Service Substitution r | ertify forms.<br>form, but ca<br>her people in<br>nplete, subm<br>mplete, and s<br>start, comple<br>equests. | nnot submit an<br>your organizati<br>it, certify, modif<br>submit Forms 4<br>tte, and submit<br>470 | d certify them.<br>ion but cannot cr<br>y, and deactivate<br>98, but cannot co<br>Spin Change and<br>471 | reate forms then<br>e Forms 498.<br>ertify new or upd<br>d Service Substitu | nselves.<br>Lated Forms 49<br>Lition requests. | 98 or deactivate e<br>Post-Commitme<br>Post-<br>Commitment | existing Forms 499<br>ent View Only righ<br>486<br>Permission | 3.<br>ts can view the<br>Appeals |

Available for Public Use

### **Updating Parent and Child Entity Profiles**

© 2020 Universal Service Administrative Co.

# All Entities - Update Your Organization's Profile

#### FCC Registration Number

- Verify that the FCC Registration Number (FCC RN) for your billed entity is correct.
- If you are a school district or library system, you do not need FCC RNs for each of your individual schools or library branches.

#### Contact information

 Verify the name, physical address, mailing address, and other contact information for the billed entity and its child entities (individual schools in a school district or library branches in a library system).

#### New entities

 For each new entity that is currently missing in your organization's profile, USAC must create the entity for you.

## Schools - Update Your Organization and Child Entity Profiles

#### Independent school/school district student counts

- Review the student counts for each of your schools and update as necessary.
- Starting with FY2021, we will collect two student counts:
  - The first, for the purpose of calculating the discount, is reported at the individual school level.
  - The second, for the purpose of calculating the Category Two (C2) budget, can be reported at the individual school level or at the school district level. This count is fixed for the five-year cycle and will not need to be updated until FY2026, unless you choose to do so.
- For each new school entity that is currently missing in your organization's profile, USAC must create the entity for you.

# Libraries - Update Your Organization and Child Entity Profiles

- Independent library/library system square footage and main branch
- Verify the square footage for each of your library branches and the designation of your library's main branch.
  - Library systems report square footage at the library branch level (rather than a total at the library system level).
- If you are an independent library, choose your library as your main branch.
- Add square footage to bookmobiles and kiosks. A bookmobile or kiosk with zero square footage will not be included in the library system's C2 budget calculation.
- For each new library entity that is currently missing in your organization's profile, USAC must create the entity for you.

From the landing page, click the parent entity name, either from the Welcome message at the top of the page or the first entry in the **My Entities** section.

| My Applica                                          | nt Landing             | Page           |          |              |                                                                    |                        |                     |               |               |
|-----------------------------------------------------|------------------------|----------------|----------|--------------|--------------------------------------------------------------------|------------------------|---------------------|---------------|---------------|
| Training<br>Universal Service<br>Administrative Co. |                        |                |          |              | Funding Request Report   FC<br>Form 500   SPIN Change   Se<br>Help |                        |                     |               |               |
| Welcome, School Distric                             | ± 400100!              |                |          |              |                                                                    |                        |                     |               |               |
| Pending Inqui                                       | ries                   |                |          |              |                                                                    |                        |                     |               |               |
| Туре                                                | Type - Select a Type - |                |          |              |                                                                    | ter an Application/Req | uest ID or Nickname | -             |               |
| Funding Year                                        | - Select a Funding Yea | N <sup>*</sup> |          | -            |                                                                    |                        |                     |               |               |
|                                                     |                        |                |          |              |                                                                    |                        |                     | APPLY FILTERS | CLEAR FILTERS |
|                                                     |                        |                |          |              |                                                                    |                        |                     |               |               |
| Pending COMAD Inquiries                             | are not included.      |                |          |              |                                                                    |                        |                     |               |               |
| Application/Request I                               | Number                 | Туре           | Nickname | Inquiry Name | Outreach Type                                                      | Date Sent              | Due Date            | Extn.         | Status        |
| Notifications<br>Notification Type                  | Please select a value  |                |          | -            | Status 😧 🔾 All                                                     | meraced                |                     |               |               |
| Funding Year                                        | Select a Funding Yea   | M <sup></sup>  |          | •            |                                                                    |                        |                     |               |               |
| Notification                                        |                        | Description    |          | Issued Date  | Generated By                                                       |                        | Generated On        |               |               |
|                                                     |                        |                |          | No item      | s available                                                        |                        |                     |               |               |
| My Entities                                         |                        |                |          |              |                                                                    |                        |                     |               |               |
| Entity                                              |                        |                | Entity N | umber        | City                                                               | :                      | State               | Zip Code      |               |
| School District 400100                              |                        |                | 17308    |              | Washington                                                         | 1                      | DC                  | 20005         |               |
| School 1 In District 40                             | 0100                   |                | 18005    |              | DC                                                                 | 1                      | DC                  | 20005         |               |
| School 2 In District 40                             | 0100                   |                | 18007    |              | DC                                                                 | 1                      | DC                  | 20005         |               |
| School 3 In District 40                             | 0100                   |                | 18008    |              | DC                                                                 |                        | DC                  | 20005         |               |

Parent entity name – detail 1 to locate parent entity name

| My Applica                                 | nt Landing Page                                |                                                          |
|--------------------------------------------|------------------------------------------------|----------------------------------------------------------|
|                                            | Training<br>versal Service<br>ninistrative Co. | Funding Request Report<br>Form 500   SPIN Change<br>Help |
| Welcome, School District<br>Pending Inquin |                                                |                                                          |
| Туре                                       | Select a Type                                  | - Application/Request                                    |
| Funding Year                               | Select a Funding Year                          | *                                                        |

#### Parent entity name – detail 2 to locate parent entity name

| Notifications            |                       |             |        |             |                    |
|--------------------------|-----------------------|-------------|--------|-------------|--------------------|
| Notification Type        | Please select a value |             |        | -           |                    |
| Funding Year             | Select a Funding Y    |             |        | •           |                    |
| Notification             |                       | Description |        | Issued Date |                    |
|                          |                       |             |        |             | No items available |
| My Entities              |                       |             |        |             |                    |
| Entity                   |                       |             | Entity | Number      |                    |
| School District 400100   |                       |             | 17308  | 3           |                    |
| School 1 In District 400 | )100                  |             | 18000  | 5           |                    |
| School 2 In District 400 | 100                   |             | 18007  | ,           |                    |
| School 3 In District 400 | 100                   |             | 18008  | 3           |                    |

- From the parent entity's profile page, choose **MANAGE ORGANIZATION**.
  - You can also choose Related Actions and then choose Manage Organization from the resulting list.

| Records / Applicant En<br>#17308 - So | chool District                              | 400100                 |               | e         | MANAGE ORGAI | NIZATION    | REATE A CUSTOMER SERVICE CA. |
|---------------------------------------|---------------------------------------------|------------------------|---------------|-----------|--------------|-------------|------------------------------|
| Summary Custom                        | ner Service Modifications                   | Additional Information | Discount Rate | Contracts | FCC Forms F  | RN Appeals  | News Related Actions         |
| Organization                          | Details                                     |                        |               |           |              |             | Ű                            |
| Name                                  | School District 400100                      |                        |               |           | Applicant    | Type Schoo  | District                     |
| Entity Number                         | 17308                                       |                        |               |           | St           | atus Active |                              |
| FCC Registration<br>Number            | 0123456789                                  |                        |               |           |              |             |                              |
| Contact Inform                        | mation                                      |                        |               |           |              |             |                              |
| Physical Address                      | 700 12th St NW #900                         |                        |               |           | Phone Nur    | nber 123-4  | 56-7890                      |
|                                       | Washington, DC 20005                        |                        |               |           | E            | mail sd_40  | 0100@testmail.usac.org       |
| Mailing Address                       | 700 12th St NW #900<br>Washington, DC 20005 |                        |               |           | Website      | URL         |                              |
| Account Admi                          | nistrator                                   |                        |               |           |              |             |                              |
| An Account Administr                  | ator has not been indicate                  | d.                     |               |           |              |             |                              |
| General Conta                         | act                                         |                        |               |           |              |             |                              |
| A General Contact has                 | s not been indicated.                       |                        |               |           |              |             |                              |

• You can then update many of the fields in the organization's entity profile.

| Records / Applicant Entities<br>#17308 - School District 400100                      |                                                                       |  |  |  |
|--------------------------------------------------------------------------------------|-----------------------------------------------------------------------|--|--|--|
| Summary Customer Service Modifications Additional Information Discount Rate Contract | s FCC Ports FRN Appeals News Related Actions                          |  |  |  |
| Modify An Organization                                                               |                                                                       |  |  |  |
| Name *                                                                               | Organization Type                                                     |  |  |  |
| School District 400100                                                               | Applicant                                                             |  |  |  |
| Physical Address                                                                     |                                                                       |  |  |  |
| Address Line 1 *                                                                     | Zip Code *                                                            |  |  |  |
| 700 12th St NW #900                                                                  | 20005                                                                 |  |  |  |
| Address Line 2                                                                       | Zip Code Extension                                                    |  |  |  |
| City *                                                                               | County *                                                              |  |  |  |
| Washington                                                                           | Please select a County                                                |  |  |  |
| State *                                                                              | Please ensure that the address, city, state, and zip code are correct |  |  |  |
| pc -                                                                                 |                                                                       |  |  |  |

### How to Update a Child Entity Profile

• From the landing page's **My Entities** section, click the child entity name.

| Welcome, School Disprice                           | Training<br>versal Service<br>inistrative Co    |             |          |              | Funding Request Report  <br>Form 500   SPIN Change  <br>Help |                                  |                              |               |               |
|----------------------------------------------------|-------------------------------------------------|-------------|----------|--------------|--------------------------------------------------------------|----------------------------------|------------------------------|---------------|---------------|
| Pending Inquir                                     | - Select a Type                                 |             |          |              | Application/Request                                          | Financian Annotations (5)        | ele unit (71 con Albeitania) |               |               |
|                                                    | - Select a Funding Year                         |             |          |              | Abhreston sedarat                                            | nie al Albradovi                 | nguess nu or njeurigina      |               |               |
| Pending COMAD Inquiries                            | are not included.                               |             |          |              |                                                              |                                  |                              | APPLY FILTERS | CLEAR FILTERS |
| Application/Request N                              |                                                 | Туре        | Nickname | Inquiry Name | Outreach Type                                                | Date Sent                        | Due Date                     | Extn.         | Status        |
| Notifications<br>Notification Type<br>Funding Year | Plasse select a value<br>Select a functing Year |             |          |              |                                                              | 41<br>Generated<br>Vot Generated |                              |               |               |
| Notification                                       |                                                 | Description |          | Issued Date  | Generated By                                                 | By Generated On                  |                              |               |               |
| My Entities                                        |                                                 |             |          | No items     | available                                                    |                                  |                              |               |               |
| Entity                                             |                                                 |             | Entity N | lumber       | City                                                         |                                  | State                        | Zip Code      |               |
| School District 400100 17308                       |                                                 |             |          | Washington   |                                                              | DC                               | 20005                        |               |               |
| School 1 In District 400                           | 100                                             |             | 18006    |              | DC                                                           |                                  | DC                           | 20005         |               |
| School 2 In District 400                           | 100                                             |             | 18007    |              | DC                                                           |                                  | DC                           | 20005         |               |
| School 3 In District 400                           | 100                                             |             | 18008    |              | DC                                                           |                                  | DC                           | 20005         |               |

# How to Update a Child Entity Profile

Child entity name – detail to locate child entity name

| Notifications            |                    |             |          |             |          |
|--------------------------|--------------------|-------------|----------|-------------|----------|
| Notification Type        | -                  |             |          |             |          |
| Funding Year             | Select a Funding Y | •           |          |             |          |
| Notification             |                    | Description |          | Issued Date |          |
|                          |                    |             |          | No items a  | vailable |
| My Entities              |                    |             |          |             |          |
| Entity                   |                    |             | Entity N | umber       |          |
| School District 400100   |                    |             | 17308    |             |          |
| School 1 In District 400 | )100               |             | 18006    |             |          |
| School 2 In District 400 | 0100               |             | 18007    |             |          |
| School 3 In District 400 | )100               |             | 18008    |             |          |

## How to Update a Child Entity Profile

#### • From the child entity profile, click **MANAGE ORGANIZATION**.

• You can then update the child entity in the same way you updated the parent entity.

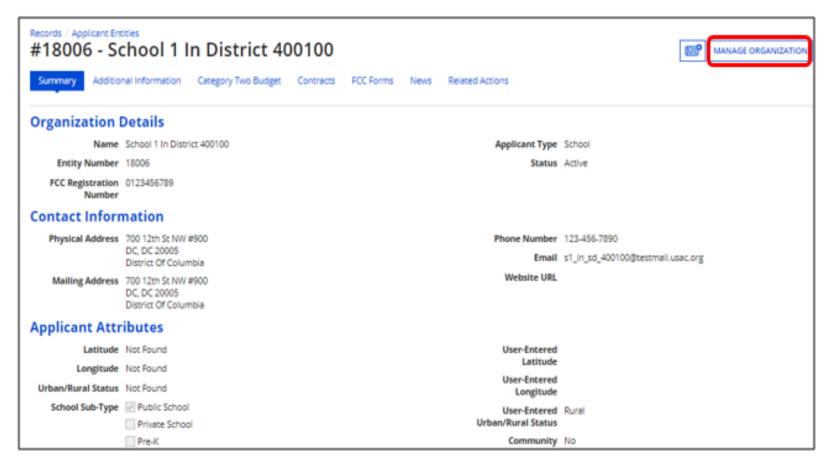

Available for Public Use

### **Changes to FY2021 Entity Profiles**

© 2020 Universal Service Administrative Co.

## **Entity Profiles – Section Changes**

- Parent and child entity attributes section now consistently labeled
   Applicant Information
- Layout improved for readability
- New section added for C2 Budget Information for both schools and libraries
- Student counts for school districts
  - Entered separately for discounts and C2 budgets
  - School districts can enter one number on the school district profile for C2 budget purposes.

# **Entity Profiles – School District Information** (Formerly Attributes)

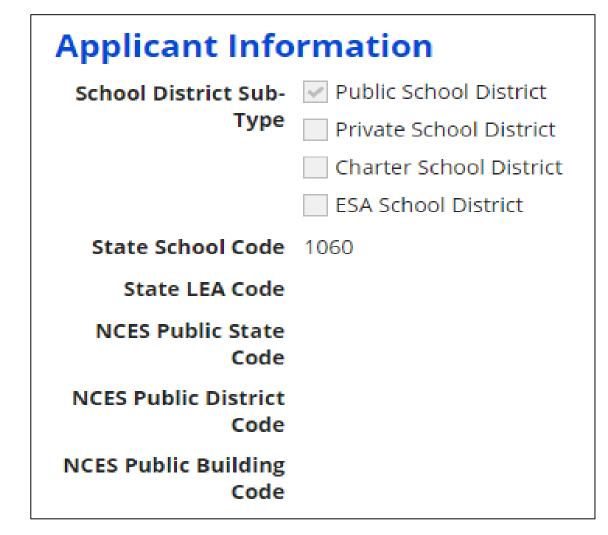

# **Entity Profiles – School District C2 Budget Section**

| Category Two                                        | (C2) Budg                         | et Information                                                                                                    |                                                           |                                                   |                    |  |  |  |
|-----------------------------------------------------|-----------------------------------|----------------------------------------------------------------------------------------------------|-----------------------------------------------------------|---------------------------------------------------|--------------------|--|--|--|
| We calculate your Catego<br>count from year to year | ory Two budget<br>within a Catego | and your discount rate separately, and so we collect separate numbers for<br>The budget cycle, so this number needs to be updated less frequently | or each. You are allowed to<br>than the student count for | o re-use your Category Two<br>your discount rate. | student            |  |  |  |
| How does the district r                             | eport its stude                   | ent count for Category Two budget? 📀                                                                                                    |                                                           |                                                   |                    |  |  |  |
| One number for my v                                 | vhole district                    |                                                                                                    |                                                           |                                                   |                    |  |  |  |
| A number for each sc                                | hool in the dist                  | rict                                                                                                    |                                                           |                                                   |                    |  |  |  |
| Sum of Student Counts                               | of all Schools                    | in the District                                                                                                    |                                                           |                                                   |                    |  |  |  |
| 1418                                                |                                   |                                                                                                    |                                                           |                                                   |                    |  |  |  |
| School Information                                  |                                   |                                                                                                    |                                                           |                                                   |                    |  |  |  |
|                                                     |                                   |                                                                                                    |                                                           |                                                   |                    |  |  |  |
| Entity Number or                                    | Please enter                      | lease enter an entity name(at least 3 characters) or an entity number                                                                             |                                                           |                                                   |                    |  |  |  |
| Name                                                | + <sup>↑</sup> +                  |                                                                                                    |                                                           |                                                   |                    |  |  |  |
|                                                     | 13                                |                                                                                                    |                                                           | APPLY FILTERS CLE                                 | AR FILTERS         |  |  |  |
|                                                     |                                   |                                                                                                    |                                                           |                                                   |                    |  |  |  |
| Entity Numb                                         | er 1                              | Entity Name                                                                                                    | Total Students for C2                                     | Is the student count                              | Eligible<br>for C2 |  |  |  |
|                                                     |                                   |                                                                                                    | Budget                                                    | estimated? 🕜                                      | budget<br>?        |  |  |  |
|                                                     |                                   |                                                                                                    | 178                                                       | N/A                                               | 0                  |  |  |  |
|                                                     |                                   |                                                                                                    | 305                                                       | No                                                | 0                  |  |  |  |
|                                                     |                                   |                                                                                                    | 415                                                       | No                                                | 0                  |  |  |  |
|                                                     |                                   |                                                                                                    | 520                                                       | No                                                | 0                  |  |  |  |

# **Entity Profiles – School District C2 Budget Section**

**Options:** Report one student count number for the school district or allow EPC to total the individual school student counts.

**NOTE:** For school districts with 10 or fewer schools, we recommend that you enter your student counts individually by school to maximize the number of options available for your C2 budget calculation.

### **Category Two (C2) Budget Information**

We calculate your Category Two budget and your discount rate separately, and so we c count from year to year within a Category Two budget cycle, so this number needs to b

#### How does the district report its student count for Category Two budget? 😯

One number for my whole district

A number for each school in the district

#### Sum of Student Counts of all Schools in the District

1418

# Entity Profiles – School District C2 Budget Section Detail

**NOTE:** The **Eligible for C2 budget?** column indicates each school that can be included in the school district's C2 budget calculation (i.e., it features a positive student count or the student count for that subtype of school can be zero).

| Entity Number | t | Entity Name | Total Students for C2<br>Budget | Is the student count<br>estimated? 😧 | Eligible<br>for C2<br>budget<br>? |
|---------------|---|-------------|---------------------------------|--------------------------------------|-----------------------------------|
|               |   |             | 178                             | N/A                                  | ۲                                 |
|               |   |             | 305                             | No                                   | ۲                                 |
|               |   |             | 415                             | No                                   | ۲                                 |
|               |   |             | 520                             | No                                   | ۲                                 |

Available for Public Use

# **Entity Profiles – School (Child Entity Profile)**

| Applicant Info                               | rmation                             |                                          |       |
|----------------------------------------------|-------------------------------------|------------------------------------------|-------|
| Latitude                                     | Not Found                           | User-Entered                             |       |
| Longitude                                    | Not Found                           | Latitude                                 |       |
| Urban/Rural Status                           | Not Found                           | User-Entered<br>Longitude                |       |
| School Sub-Type                              | V Public School                     | User-Entered                             | Urban |
|                                              | Private School                      | Urban/Rural Status                       |       |
|                                              | Pre-K                               | Community                                | No    |
|                                              | Head Start                          | Eligibility Program<br>(CEP)?            |       |
|                                              | Adult Education                     |                                          | News  |
|                                              | Juvenile Justice                    | Alternative Discount<br>Method           | None  |
|                                              | Dormitory                           | Does this                                | No    |
|                                              | Charter School                      | organization have an                     |       |
|                                              | Tribal School                       | endowment?                               |       |
|                                              | New Construction School             | Number of Full Time<br>Students          | 178   |
|                                              | Swing Space                         |                                          | 108   |
|                                              | Detention Center                    | Total Number of<br>Students Eligible for | 108   |
|                                              | General-Use School                  | National School                          |       |
|                                              | ESA School                          | Lunch Program<br>(NSLP)                  |       |
|                                              | BIE                                 | (1021)                                   |       |
|                                              | ESA School District with no Schools |                                          |       |
| Is this school part of<br>a school district? | Yes                                 |                                          |       |

# Entity Profiles – School C2 Budget (Child Entity Profile)

## **Category Two (C2) Budget Information**

We calculate your Category Two budget and your discount rate separately, and so we collect separate numbers for each. You are allowed to re-use your Category Two student count from year to year within a Category Two budget cycle, so this number needs to be updated less frequently than the student count for your discount rate.

Total Students for C2 178 Budget

# Entity Profiles – Library System Information (Formerly Attributes) and C2 Budget Section

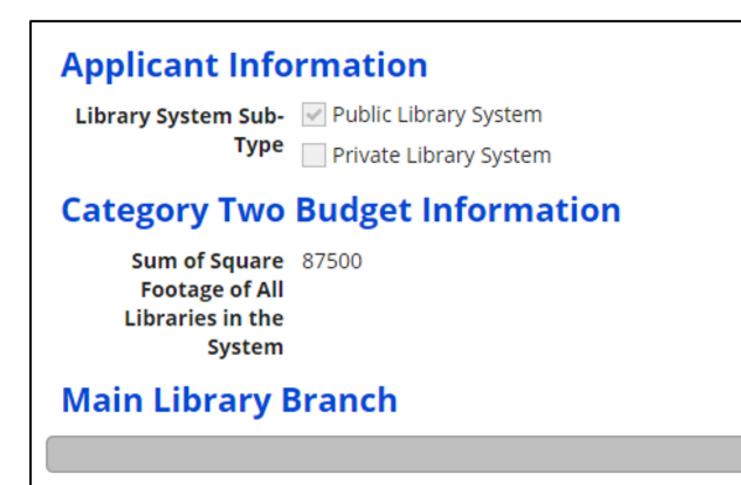

# **Entity Profiles – Library Branch (Child Entity Profile)**

For library systems, EPC calculates the total square footage of the system's library branches.

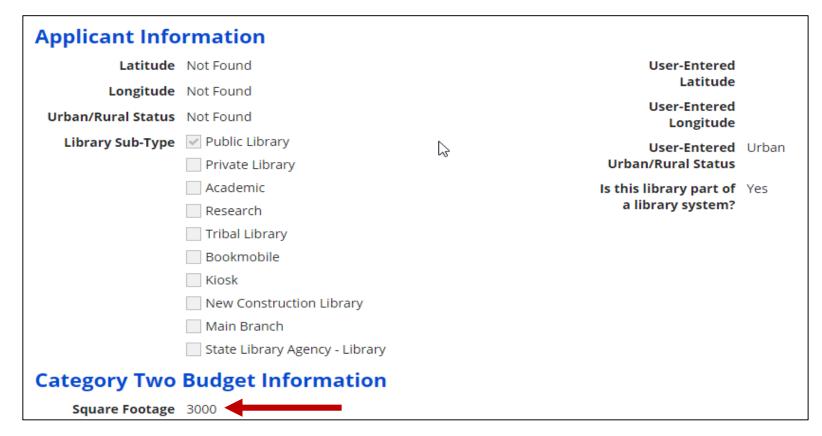

# **Entity Profiles – Added, Modified, and Deleted Fields**

### Added and modified fields

- Full-time students discount and C2 budget student counts entered separately
- "Aggregating" school district can report a single number for school district student count total
- Community Eligibility Provision (CEP) base year
- Estimated student count for new school construction estimate not allowed for large school districts (>10 schools)
- Library square footage must be greater than zero to be included in the C2 budget calculation

### Deleted fields – no longer relevant for C2 budget calculation

- Part-time student count
- Peak part-time student count
- IMLS locale code

# **New School Entity Types**

### **General-use school**

- A school that offers instruction to students drawn from other schools
- Student counts may change throughout a school year
- Can be magnet schools, vocational schools, or other schools that don't have a consistent population assigned to that school
- Different students may cycle through the school facility at different times of the year.
- The following organizations may be or may support a "General use school": ESA (Educational Service Agency), Special Education unit, "time out" schools, computer center, career center, or Outward Bound.
- Can have zero or greater student count

# **New School Entity Types**

### **Detention center**

- Treated in the same way as Juvenile Justice
- Eligible for funding if that state's law includes education for students in juvenile justice facilities within its definition of elementary and/or secondary education
- Can have zero or greater student count

# **New School Entity Types**

### Swing space

- Entity that temporarily houses students from a school which is considered the "main entity" or original location of the student population
- The student population from the "main entity" may require a transfer to the swing space for a variety of reasons – e.g., main entity permanently or temporarily closed, under construction, or revamping their technological infrastructure
- Additional space is also allowable, e.g., trailers on school grounds
- Can only have zero student count

**NOTE:** Juvenile justice and new construction are the two existing entity subtypes that, along with these other three, can have a zero student count and still be included in the C2 budget calculation.

# **Entity Profiles – Bulk Upload Template for Schools**

To locate the template, go to the school district (or independent school) profile page and choose **Related Actions**, then **Upload Entity Profile Data**.

| Summary Customer Service<br>News Related Actions                   | Modifications | Additional Information | Discount Rate         | Category Two Budget        | Contracts      | FCC Forms        | FRN Appeals           |
|--------------------------------------------------------------------|---------------|------------------------|-----------------------|----------------------------|----------------|------------------|-----------------------|
| Manage Organ                                                       | ization       |                        |                       |                            |                |                  |                       |
| You can only submit one upload<br>or newer versions while creating |               |                        | , first delete the pr | eviously uploaded file and | d then add the | intended file. F | Please use Excel 2010 |
| Bulk Upload<br>Upload File *                                       |               |                        | Please                | click below to download    | l              |                  |                       |
| UPLOAD Drop files here                                             |               |                        | Downlo                | ad template                |                |                  |                       |
| CLOSE                                                              |               |                        |                       | à                          |                |                  | SUBMIT                |
|                                                                    |               |                        |                       |                            |                |                  |                       |

# **Entity Profiles – Bulk Upload Template for Schools**

Enter your individual school data in the spreadsheet, left to right, one line at a time.

#### Some helper text is available by clicking each header field.

|   | A                                                            | В             | С               | D                    | E                                                 | F                                         | G                                             |  |  |
|---|--------------------------------------------------------------|---------------|-----------------|----------------------|---------------------------------------------------|-------------------------------------------|-----------------------------------------------|--|--|
| 1 | Independent School and School District - Version 20.1        |               |                 |                      |                                                   |                                           |                                               |  |  |
| 2 | Individual School or<br>Independent School:<br>Entity Number | Name          | School Sub-Type | New<br>Construction? | Is the student counts<br>based on an<br>estimate? | Construction = Yes<br>Districts with more | swing ber of Full<br>wed to<br>punts Students |  |  |
| 3 | 145909                                                       | Brad's School |                 |                      |                                                   |                                           |                                               |  |  |
| 4 |                                                              |               |                 |                      |                                                   |                                           |                                               |  |  |

| Number of Full<br>Time Students | Community<br>Eligibility Progran<br>(CEP)? | CEP Percentage                                             | CEP Base Year                                    | Alternative Discount<br>Method | Total Number of<br>Students Eligible for<br>National School Lunch<br>Program (NSLP) |
|---------------------------------|--------------------------------------------|------------------------------------------------------------|--------------------------------------------------|--------------------------------|-------------------------------------------------------------------------------------|
| 500                             | No                                         |                                                            |                                                  |                                | 450                                                                                 |
| 250                             | No                                         | CEP Percentage<br>?<br>Error Encountered<br>This entry mus |                                                  | ×                              | 150                                                                                 |
| 300                             | No                                         |                                                            |                                                  | ^                              | 250                                                                                 |
| 200                             | No                                         |                                                            |                                                  |                                | 300                                                                                 |
|                                 |                                            |                                                            | be a whole number an<br>er of Full Time Students |                                |                                                                                     |
|                                 |                                            |                                                            |                                                  |                                |                                                                                     |
|                                 |                                            |                                                            |                                                  | ОК                             |                                                                                     |
|                                 |                                            |                                                            |                                                  |                                |                                                                                     |
|                                 |                                            |                                                            |                                                  |                                |                                                                                     |

Some error messages are also provided as you are completing the template.

# **Entity Profiles – Bulk Upload Template Troubleshooting**

- Use Excel version 2010 or later.
- Download the template and save it to your hard drive with a name you will remember.
- Open the template and IMMEDIATELY enable content. (Click the Enable Macros button.)
- Enter data from left to right, one row at a time.
- If a field has dropdown values, choose the appropriate value do not type it in.
  - Hovering over the field will show the drop-down options.
- Do not choose "Yes" for non-instructional facility (NIF). In fact, do not enter NIFs in the template at all.

**NOTE:** The upload results screen in EPC identifies certain errors that occurred during the upload process. However, please keep in mind that pre-existing bugs in the template have not been corrected.

# **Administrative Window Tips**

### **Contract records**

These can be created after the admin window closes.

### FY2020 RAL requests and appeals

• File these requests BEFORE you add new entities to your profile, or new entity sub-types to existing entities. This will speed our processing of these requests.

### C2 budget tool

 This tool will show updated C2 budgets the day after you change your profile information.

### School districts with ten or fewer schools

 We recommend that you enter your student counts individually by school to maximize the number of options available for your C2 budget calculation.

### **HOUSEKEEPING – Q&A**

- Review for the Q&A session
- Tips for submitting questions:
  - Use the "Questions" box in your webinar control panel anytime during the presentation.
  - Click the box with the arrow above the questions box to expand it and see all written answers.
  - Write in full sentences.
  - Ask one question at a time.
  - Ask questions related to webinar content.

|          | File View Help ⊕ - □ ▷ ×                   |
|----------|--------------------------------------------|
| <b>→</b> | ▼ Audio                                    |
|          | Sound Check <b>Sound</b>                   |
|          | <ul> <li>Computer audio</li> </ul>         |
|          | Phone call                                 |
|          | 🖗 MUTED                                    |
| •        | Microphone Array (Realtek High Defi $\vee$ |
|          |                                            |
|          |                                            |
|          | Headphone (Realtek High Definition $\vee$  |
|          | ▼ Handouts: 1                              |
|          | Invoicing Webinar Slides.pptx              |
|          | ▼ Questions                                |
|          |                                            |
|          | ENTER YOUR QUESTION HERE                   |
|          |                                            |
|          | Send                                       |
|          | Navigating the E-rate Invoicing Proc       |
|          | Webinar ID: 276-354-307                    |
|          | This session is being recorded.            |
|          | 🛞 GoToWebinar                              |

Available for Public Use

# **Q&A SESSION**

#### SUBMIT YOUR QUESTIONS DURING THE LIVE WEBINAR

### **CLIENT SERVICE BUREAU (CSB)**

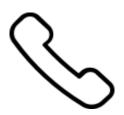

### Call us at (888) 203-8100

Monday – Friday 8:00 a.m. to 8:00 p.m. ET

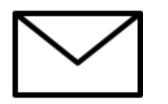

### **Create a customer service case in EPC:**

- 1. Log in to EPC.
- 2. Select the **Contact Us** link from the upper right menu on your landing page.

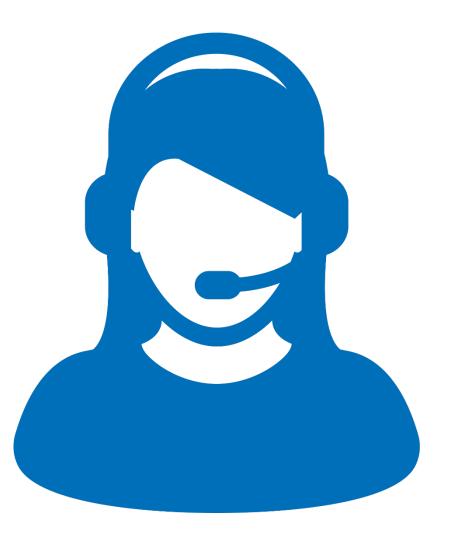

### **UPCOMING WEBINARS**

# Go to the E-rate <u>Webinars</u> page for additional information.

|                        | <b>al Service</b><br>trative Co. |                                                                                                    | Subscribe P                                                                                                   | ayments Sign In 🗸                                             | ٩                            |
|------------------------|----------------------------------|----------------------------------------------------------------------------------------------------|----------------------------------------------------------------------------------------------------|---------------------------------------------------------------|------------------------------|
| About                  | E-rate                           | Rural Health Care                                                                                     | Lifeline                                                                                                    | High Cost                                                     | Service Providers            |
| USAC   E-rate   Lea    | arn   Webinars                   |                                                                                                    |                                                                                                    |                                                               |                              |
|                        |                                  |                                                                                                    |                                                                                                    |                                                               |                              |
| Learn                  |                                  | Webina                                                                                                | nrs                                                                                                    |                                                               |                              |
| <b>Learn</b><br>Videos |                                  | Webina                                                                                                | Irs                                                                                                    |                                                               |                              |
|                        |                                  | Join USAC for our live                                                                                | training webinars provide                                                                                     | d throughout the year for Sc<br>dates and essential guidance  |                              |
| Videos                 |                                  | Join USAC for our live<br>Program participants.                                                       | training webinars provide                                                                                     | d throughout the year for Sci<br>dates and essential guidance |                              |
| Videos<br>Webinars     |                                  | Join USAC for our live f<br>Program participants.<br>about and successfully<br>During each webinar, t | training webinars provide<br>We will share program up<br>r navigate the program.<br>he audience will have the |                                                               | e to help participants learn |

### Our next webinar is: November 6 at 3:00 p.m. EST

### **Eligible Services**

**Recommended for:** Applicants and service providers **E-rate Experience Level:** Beginner

### **WEBINAR SURVEY**

We would like your feedback on today's webinar.

Please fill out the pop-up survey after the webinar ends or use the link emailed to you after the event.

| Web | binar Survey                                                                                                    |   |
|-----|----------------------------------------------------------------------------------------------------|---|
| 1.  | Are you an applicant, a service provider, or a consultant? <ul> <li>Applicant</li> <li>Service provider</li> <li>Consultant</li> </ul>                                                                                                   | • |
|     | Other                                                                                                    |   |
| 2.  | Please rate your overall webinar experience.  Excellent Good Fair Poor                                                                                                    |   |
| 3.  | <ul> <li>The content of the webinar was (select all that apply):</li> <li>What I expected when I signed up</li> <li>Relevant and useful to my work</li> <li>New information for me</li> <li>Easy to understand</li> <li>Other</li> </ul> |   |

# **Thank You!**

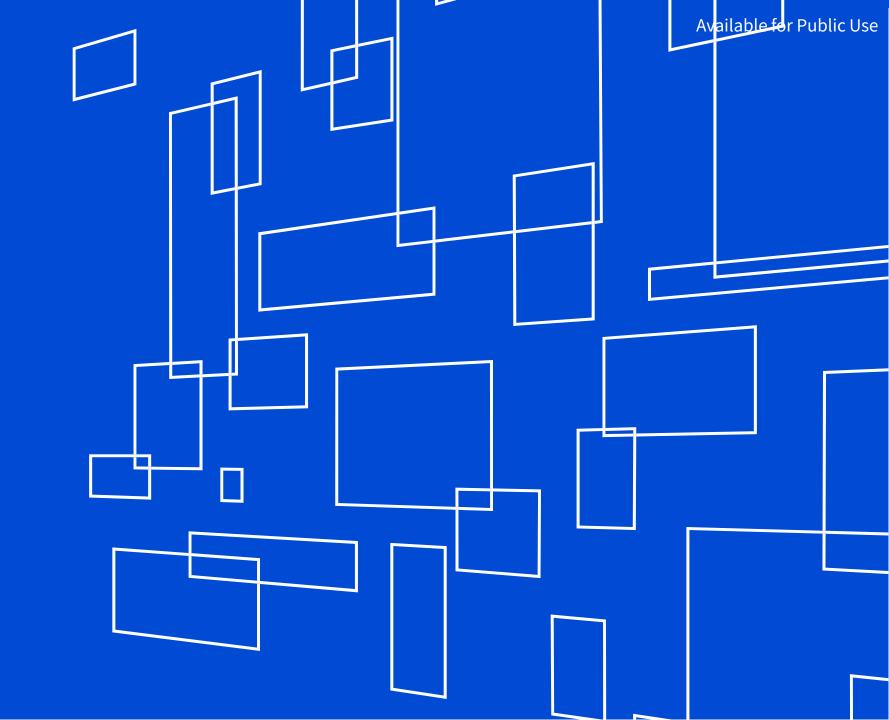

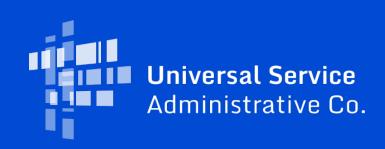